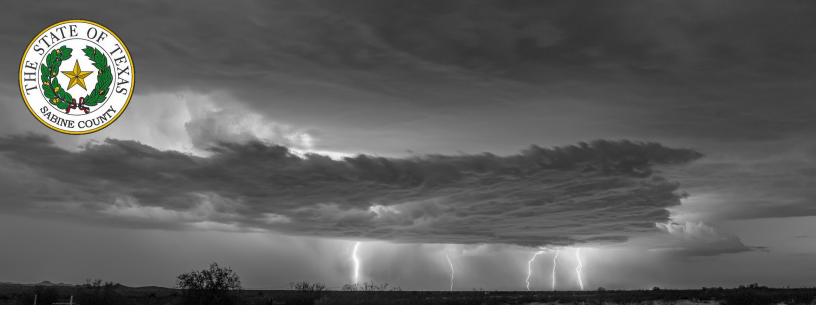

## Be prepared before an emergency strikes.

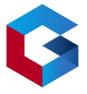

SIGN UP FOR ALERTS NOW

Sabine County will use the GEM notification system to alert residents about issues that may affect your safety, such as extreme weather, evacuation or shelter in place orders, active shooters, gas leaks, etc.

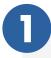

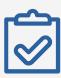

2

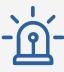

3

## REGISTER

Go to sabine.genasys.com/portal to register. Enter your current contact information to ensure we can reach you.

## EMERGENCY

During the next emergency, county officials will use the GEM notification system to quickly notify residents.

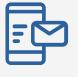

ALERT

Receive an alert and follow the directions given. Early notification is key to saving lives and property during disasters.

## **Registration Steps**

To register your account from the Login page, click the "<u>Don't</u> <u>have an account? Click here to register</u>" link. Once you are on the Registration page, enter an email or phone number to use as your 'username' and set your password. Note: if using a phone number it must be SMS enabled in order to be able to use the "Forgot password" link. Confirm password and click "register".

Important: there is no auto-save feature, so remember to click the "Update" button after adding or changing any information.

Prefix → Phone number

OR

External ID

Password

Forgot your password?

LOG IN

Don't have an account? Click here to register

Login

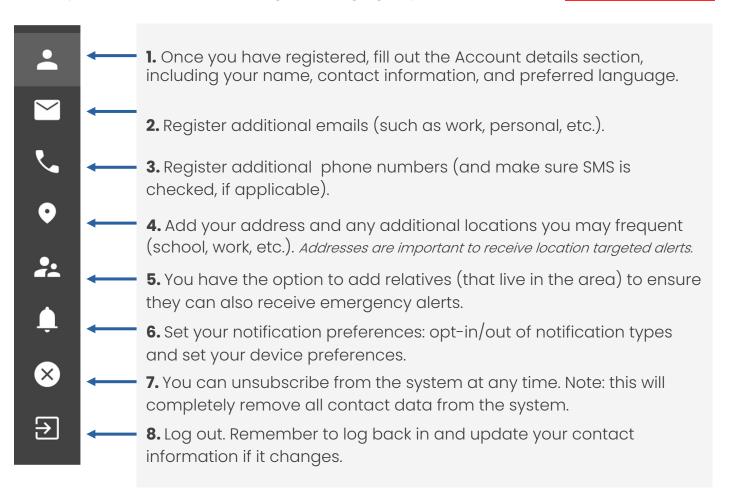